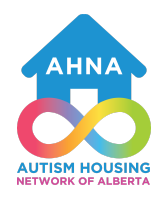

## Autism Housing Network of Alberta

Searching for Housing

## **1. Where to look?**

Rentfaster: <https://www.rentfaster.ca/maps/>

Zumper: <https://www.zumper.com/>

Service Alberta: FINDHousing Tool: <https://findhousing.alberta.ca/>

Co-operative Housing: <https://nacha.ca/> and <https://www.sacha-coop.ca/>

Use the filter options to narrow your search:

Price: Size: Location: Additional Details: i.e. pet friendly, accessibility

## **2. Setting up the viewing: What to say?**

Search platforms often have an option where you can send a message to the landlord directly or call (you may have to create an account to use this option). I recommend sending a message and calling. Try writing a script similar to the below, so that you communicate confidently and clearly:

Script Example: Hello, my name is \_\_\_\_\_\_. I am interested in viewing the suite located at \_\_\_\_\_\_\_\_\_\_\_\_\_\_\_\_\_\_\_.

I have the following availability: \_\_\_\_\_\_\_\_\_\_\_\_\_\_\_\_\_\_\_\_\_\_\_\_\_\_\_\_\_\_\_. Let me know what date and time works for you and I will try and accommodate.

## **3. Attend the viewing:**

Record your viewings using the below format. Consider arranging a few viewings in the same area around the same time.

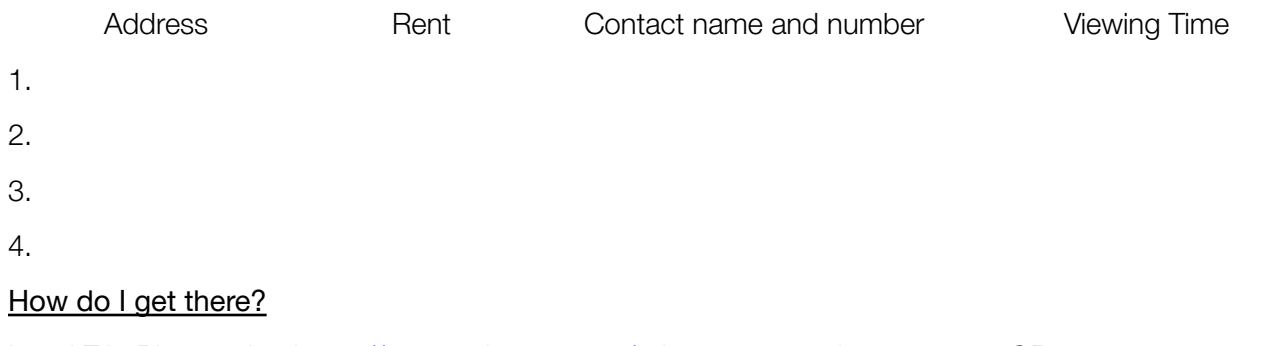

Local Trip Planner: i.e. <https://www.edmonton.ca/edmonton-transit-system-ets> OR

Drive or ask for ride from a friend or family member.